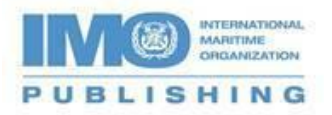

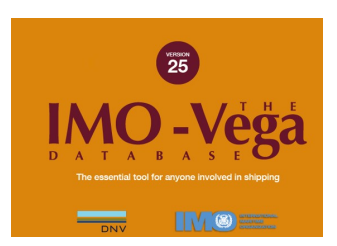

## **Activating the Electronic IMO-Vega Database for Download (V.25)**

To activate this electronic download you will need to use the Advance Purchase Code displayed on your order confirmation email or receipt. It will look like this 'AdvPurchaseCode - D02400011922KhWX '. If you purchased it through a Distributor or reseller, please contact them for it.

Please note that the download will be linked to a specific computer and a single-user licence can only be used on one computer. Download The IMO-Vega Database, selecting the Run button, and follow the installation instructions.

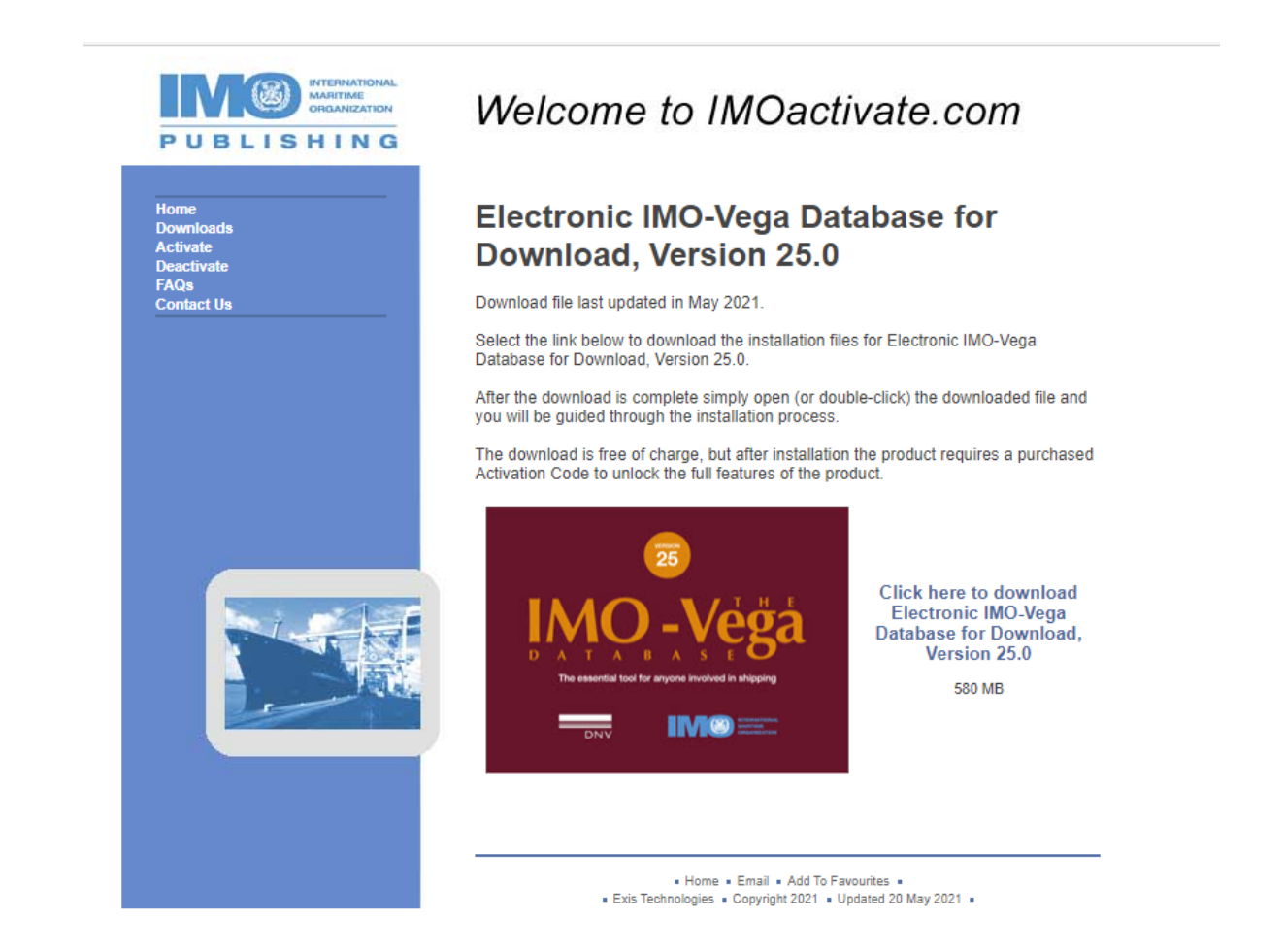

Once finished, you will be transferred to the activation screen. Click on the "GET ACTIVATION CODE" button…

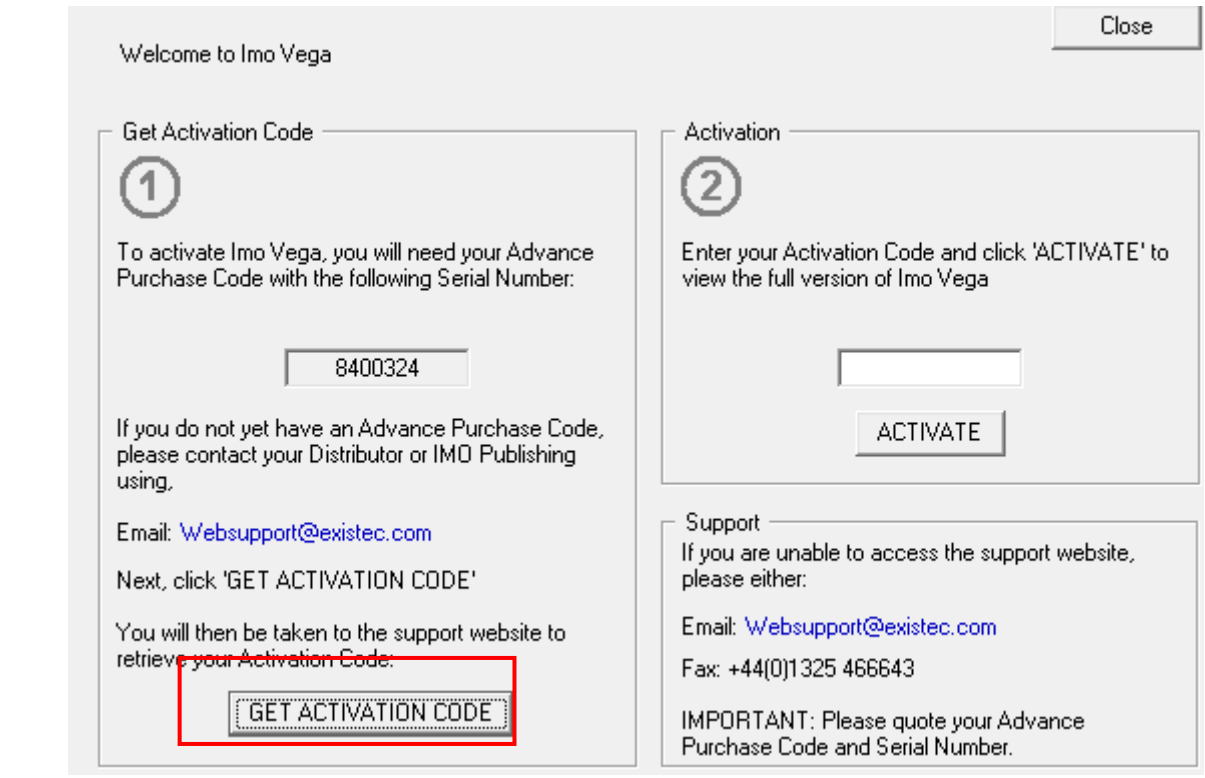

that will take you to IMOactivate.com screen below.

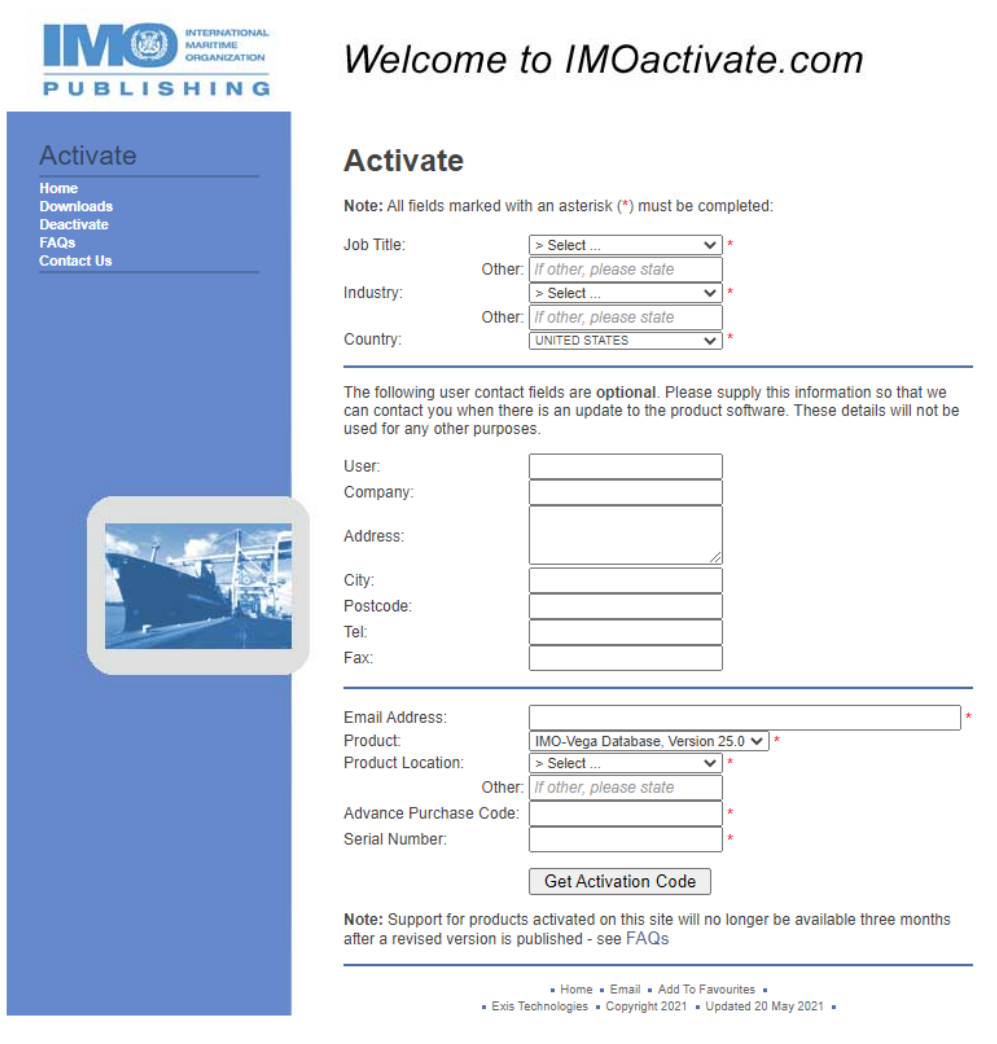

Please fill in your details, entering your 'Advance Purchase Code' – the Serial Number will be populated automatically - and click on the 'Get Activation Code' button.

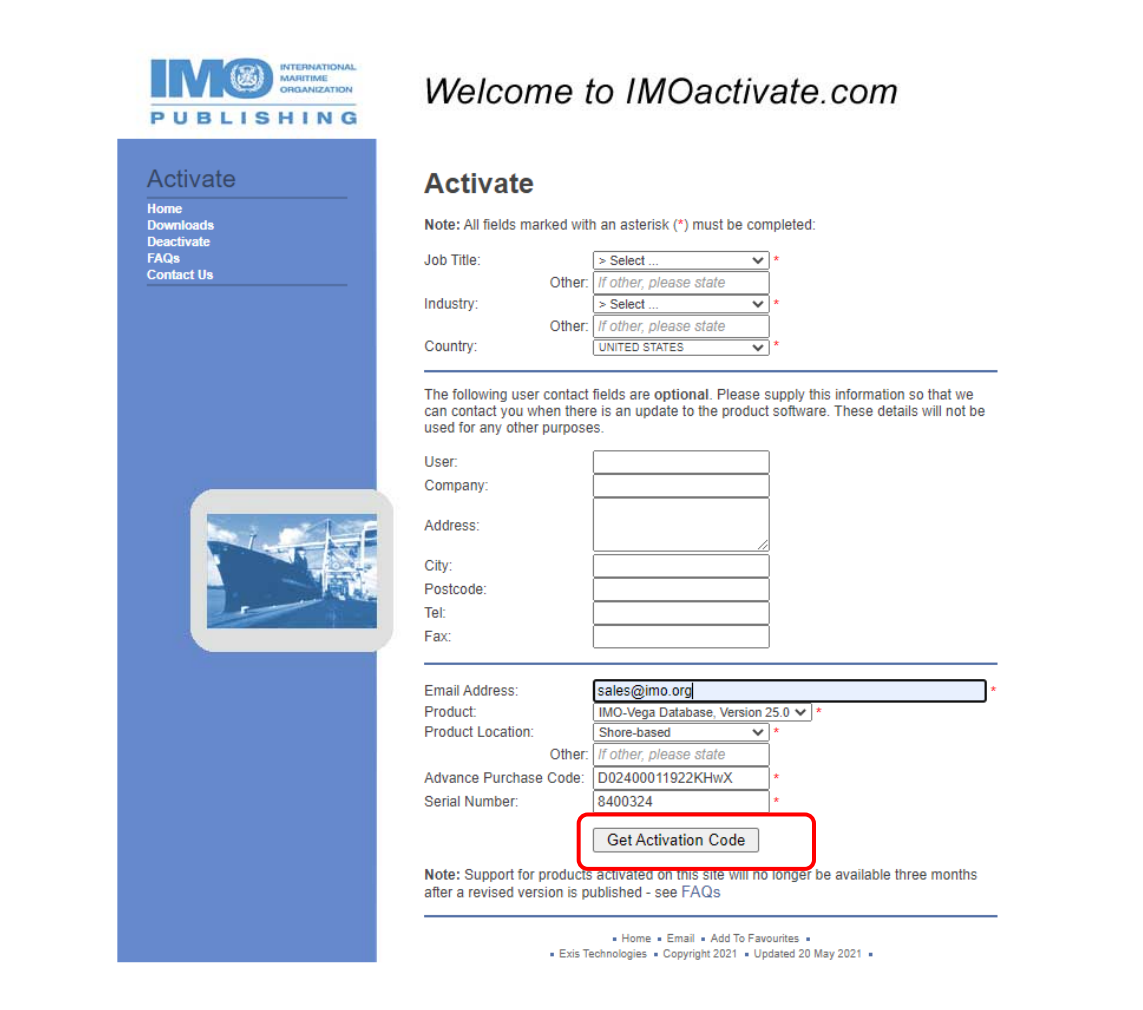

The generated Activation Code can now be found in the lower half of the next screen. It will also be sent by email to the email address given earlier. Enter the Activation Code into the activation box and click on the 'ACTIVATE" button.

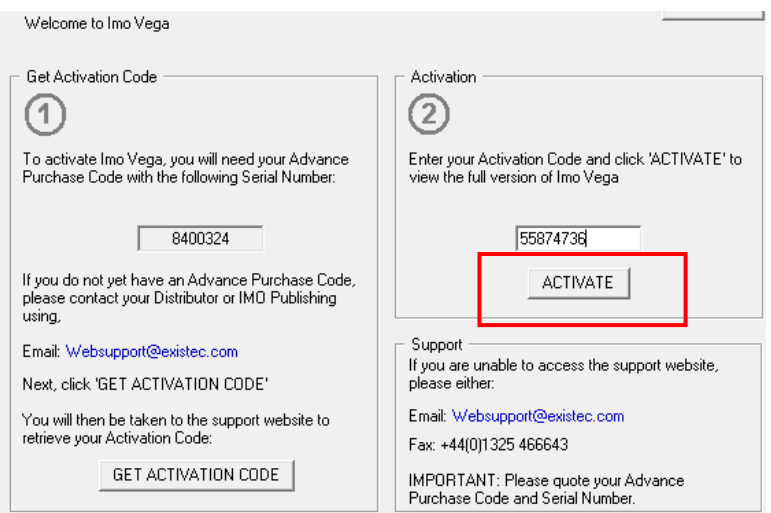

The application will restart and you are now ready to use your product.